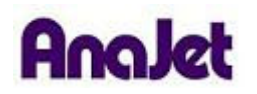

## **Technical Notes**

## **Colors Not Right/Colors Don't Match.**

Tech Note Number: 626 Total number of pages: 2 Date: 5/27/09

**Applicable Models**: AnaJet SPRINT printer series

There are a few important steps you will want to follow with your graphics and with the printing process to get the correct color. The most important of these is making sure that the color of your image is RGB (red, green, blue) and not CMYK (cyan, magenta, yellow, black). If your image is not RGB, your color will more than likely be off. In any professional grade graphics program you can change this under your color settings or color mode. Just select RGB and make sure that if you have the option to select RGB or CMYK during the saving process, you select RGB.

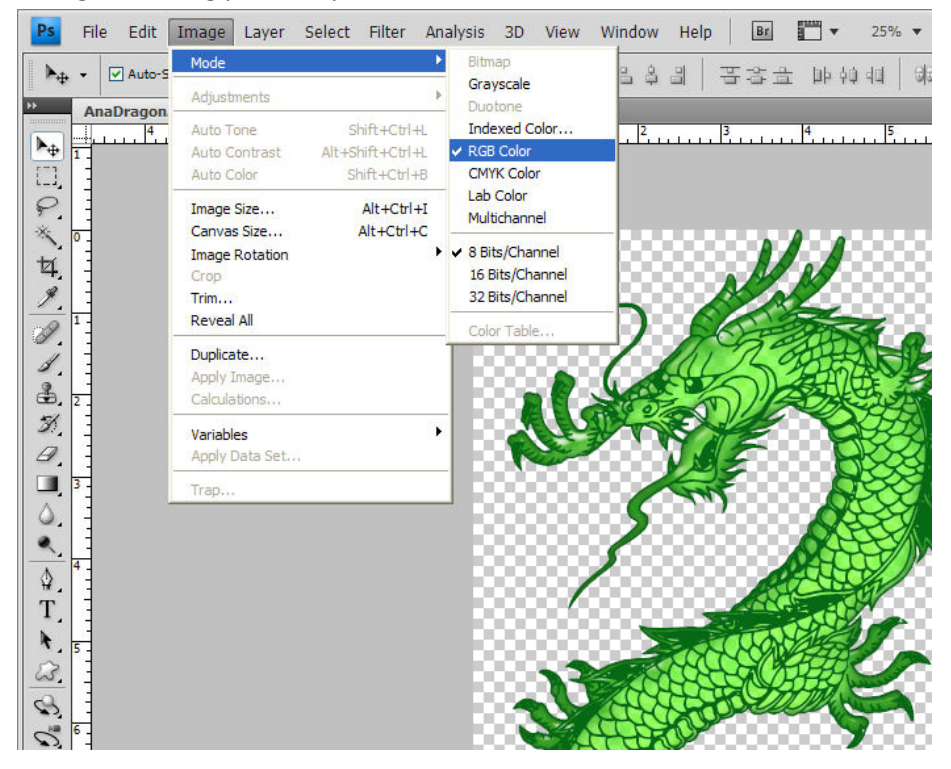

Another thing to keep in mind is that colors from the printer will be darker that what you see on your monitor. Because you monitor has light behind it the image appears much brighter that it actually is. The amount of ink that is printed onto a garment is also much more than on a sheet of photo paper; this can also make things a little darker then what you may expect from your screen. The best way to compensate for this is by brightening up your graphic before you print it. You can do this 2 ways; the first and easiest method is using the brightness setting in EKPrint Studio, which is found in "Ink Settings." Push the brightness scale all the way to the right.

The second approach is using a program like PhotoShop to increase the brightness. This is done under Image, Adjustments and then Brightness. A good starting point is 20%-30%. You should not have to adjust the brightness in EKPrint Studio if you do this.

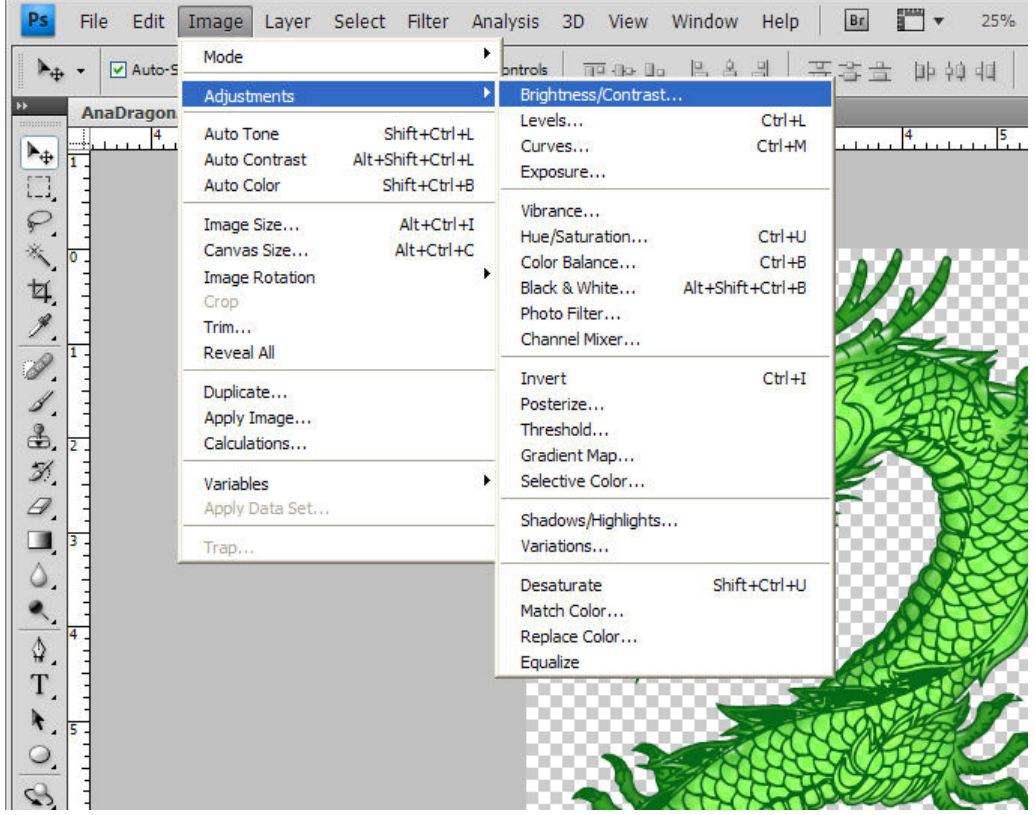